## General (Company Tab)

## Overview

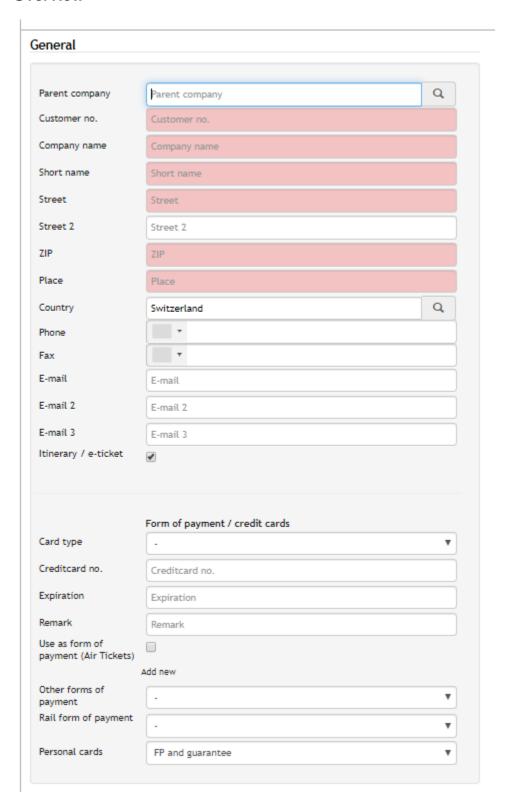

## Description

| Field                             | Description                                                                                                    |
|-----------------------------------|----------------------------------------------------------------------------------------------------|
| Parent company                    | Administrative assignment of a company, which is the main company                                                                                                    |
| Customer No.                      | AIAN of the company (also synchronized as PIN). In case the customer number is the same as the parent company, no PIN is published                                                                                                    |
| Company name                      | Enter the full name of the company                                                                                                    |
| Short name                        | Must be unique in the GDS (PCN)!                                                                                                    |
| Street                            | Register the street of the company                                                                                                    |
| Street 2                          | Add additional street address                                                                                                    |
| ZIP                               | Register the ZIP code of the compan                                                                                                    |
| City                              | Enter thecity where the company is located                                                                                                    |
| Country                           | Choose the country.                                                                                                    |
| Phone                             | Enter the main phone number                                                                                                    |
| Fax                               | Enter the main fax number                                                                                                    |
| E-Mail, E-Mail 2,<br>E-Mail 3     | Enter the main E-Mail addresses of the company                                                                                                    |
| Itinerary / e-ticket              |                                                                                                    |
| UUID                              | The unique number just below the field "Itinerary / e-ticket" is automatically generated when a profile is created in Faces. It is relevant for CSV Uploads (column: company.uuid)  Below highlighted value illustrates an example of a company uuid  E-mail 3  Itinerary / e-ticket  Itinerary / e-ticket  Itinerary / e-ticket |
| Subsidiaries                      | Register the parent company or companies, which are associated to the parent Company                                                                                                    |
| Form of payment /<br>Credit Cards | Register multiple credit cards                                                                                                    |
| Card Type                         | Register card type                                                                                                    |
| Creditcard No.                    | Register the Credit card number                                                                                                    |
| Expiration                        | Add the expiration date of the credit card (Format DD/YY)                                                                                                    |
| Remark                            | Register additional remarks to the credit card                                                                                                    |
| Use as form of payment            | This credit Card is written as FoP (F. or FP) in the GDS's                                                                                                    |
| Add new                           | Register unlimited credit cards                                                                                                    |
| Other forms of payment            | Drop down of cash or invoice - This has been specifically implemented for only some circles                                                                                                    |
| Rail form of payment              | Drop-down of cash or invoice and stored credit cards. Only available in the company profile and if Rail module is activated in the agency.                                                                                                    |

| Personal cards | Here you can specify how the traveller may use a personal credit card                                                                                                    |
|----------------|----------------------------------------------------------------------------------------------------|
|                | <ul> <li>FP and guarantee: Travellers are allowed to enter a credit card in their profile. This credit card can be used as form of payment, hotel guarantee and web-card.</li> <li>Guarantee only: Travellers are allowed to enter a credit card in their profile. This credit card can be used for hotel guarantee and as web-card</li> <li>None: Travellers are not allowed to use a personal credit card</li> </ul> |